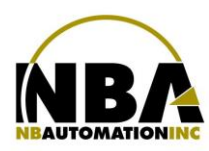

MANUEL D'INSTALLATION DE L'ÉQUIPEMENT **Datalogic PowerScan PD9530 / Gryphon 4400**

## **ODATALOGIC.**

## **PD9530**

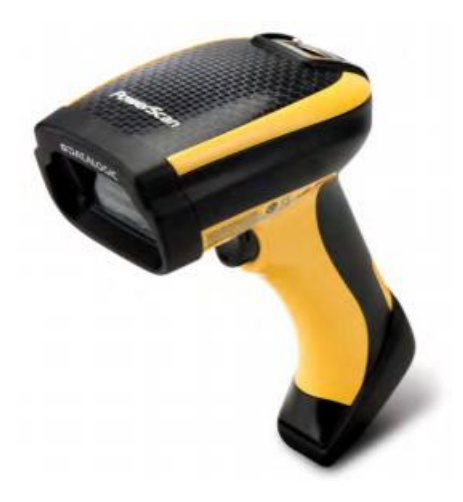

WWW.CHRONOMEDIC.COM

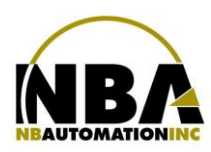

## MANUEL D'INSTALLATION DE L'ÉQUIPEMENT **Datalogic PowerScan PD9530 / Gryphon 4400**

## **Configuration de lecteur Datalogic PowerScan PD9530 / Gryphon 4400** *Scanner configuration*

- 1. Installer sur le poste de travail le logiciel USB-Com de Datalogic (à télécharger de leur site internet)
- 2. Une fois le logiciel installé, identifiez le port de communication qui sera créé.
- *1. On the workstation, install the following software USB-Com from the Datalogic web site,*
- *2. When done, identify the newly created USB Com port.*
- 3. Scanner les codes suivants / *Scan the following codes* :
	- Page 15 : USB-Com-STD<sup>a</sup><br>Page 50 : Enter/Exit Progra
	- **Enter/Exit Programming Mode**
	- Page 50 : Set Global Suffix
	- Page 339 : 0
	- Page 340 : D
	- Page 339 : 0
	- Page 340 : A
	- Page 50 : Enter/Exit Programming Mode
	- Page 50 : Enter/Exit Programming Mode (une deuxième fois)
- **Note :** Si vous faites une erreur dans le scan, scannez le code « Reset custom default » de la page 18 et scannez de nouveau les codes à partir de la page 15 « USB-Com-STD ».

*In case of problem while you enter the configuration codes, scan the code « Reset custom default » from page 18, and scan again all codes starting from page 15 « USB-Com-STD ».*